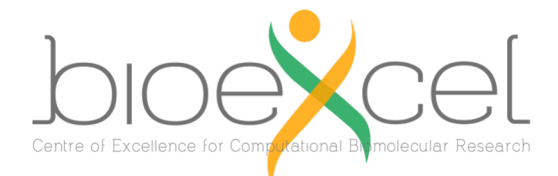

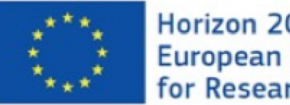

Horizon 2020 European Union Funding<br>for Research & Innovation

# CP2K – QM/MM Practical

### Aims

- Run a QM/MM simulation using CP2K on multiple nodes with MPI+OpenMP
	- Look at the effect of threading across multiple nodes
- **Exame Learn about profiling CP2K what can we profile and why is it useful.**
- Look at the communication (Message Passing) overheads and how they affect the scaling.
- § Think about the different sorts of overheads that can limit scaling.

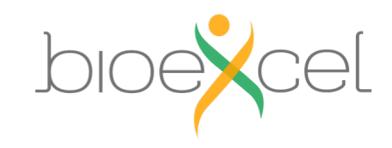

## QM/MM

- MD simulation where you want the accuracy of QM in some region(s), but need classical forces (MM) in general as the system is large.
- An example of this is a protein in a liquid.
- QM energy is calculated using DFT. CP2K uses the QUICKSTEP method: a mixture of Gaussians and Plane wave basis sets.
- The coupling between the QM/MM regions is calculated using GEEP (Gaussian expansion of the Electrostatic Potential).

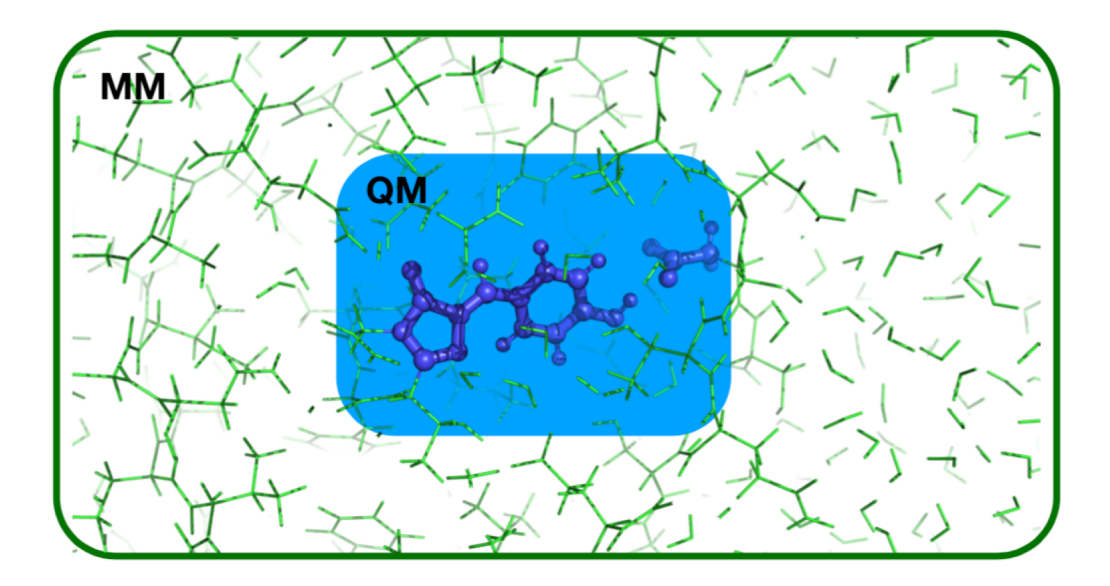

$$
E = E_{QM} + E_{MM} + E_{QM/MM}
$$
   
 
$$
E_{\text{QM}/MM}
$$
   
 
$$
E_{\text{QM}/MM}
$$

### CP2K

Used to perform atomistic simulations – mainly using density functional theory (DFT) Can be run with pure MPI– **cp2k.popt,** or MPI+OpenMP - **cp2k.psmp**

#### **Features**

- Energy and Forces
- **Optimisation** 
	- Geometry optimisation
	- Nudged elastic band
- Molecular Dynamics
	- Born-Oppenheimer MD
- Properties
	- Atomic charges (RESP, Mulliken..)
	- Spectra
	- § Frequency calculations

**Green Fluorescent Protein with 20 QM atoms**

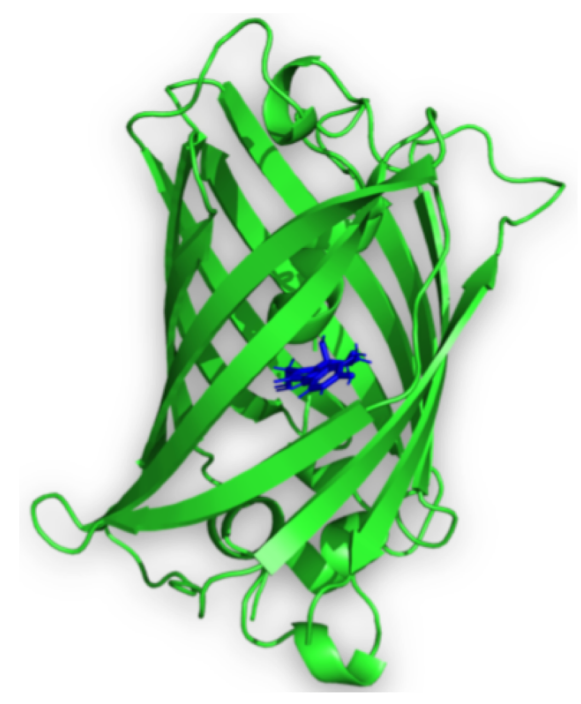

CP2K QM/MM best practice guide [https://docs.bioexcel.eu/qmmm\\_bpg/en/main/](https://docs.bioexcel.eu/qmmm_bpg/en/main/)

### CP2K - Profiling

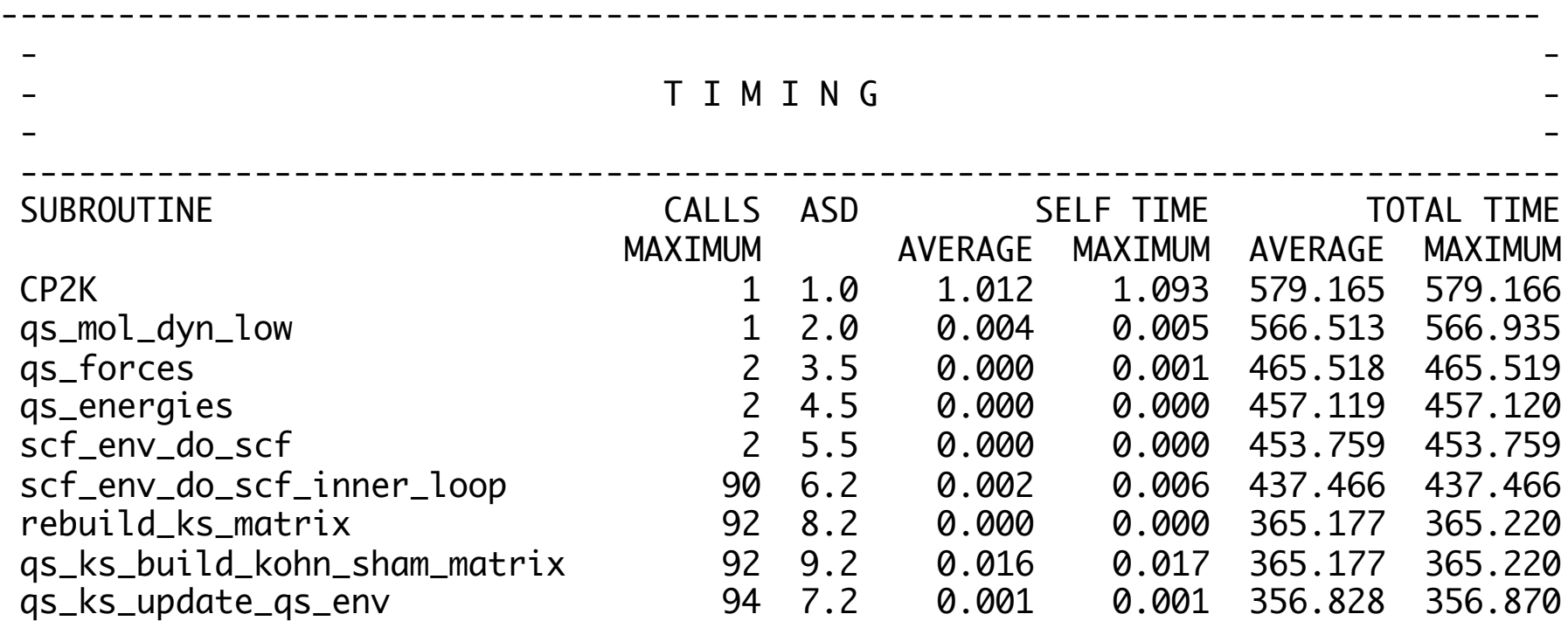

- CP2K output file gives timings of the called routines see <https://www.cp2k.org/dev:profiling>
- SELF TIME time spent only in this routine
- § TOTAL TIME time spent in this routine, including subroutines called by it
- AVERAGE averaged over ranks. MAXIMUM max time of all ranks
- Difference between AVERAGE time and MAXIMUM time indicates load imbalance or synchronisation.

### Exercise – Scaling of QM/MM simulations with CP2K

- Download the input files
- Create a suitable job script for running CP2K.
- Explore running the QM/MM simulation (qmmm-1.inp) on a single node of ARCHER2 with MPI+OpenMP.
- Identify the time spent in message passing routines.
- What fraction of the total time is spent in these routines?
- How does this change as the number of nodes is increased?
- Advanced: Repeat for the qmmm-4.inp system which has 77 QM atoms. How is this different?

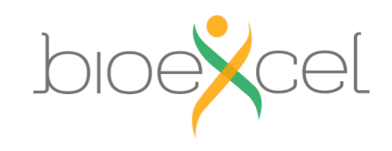

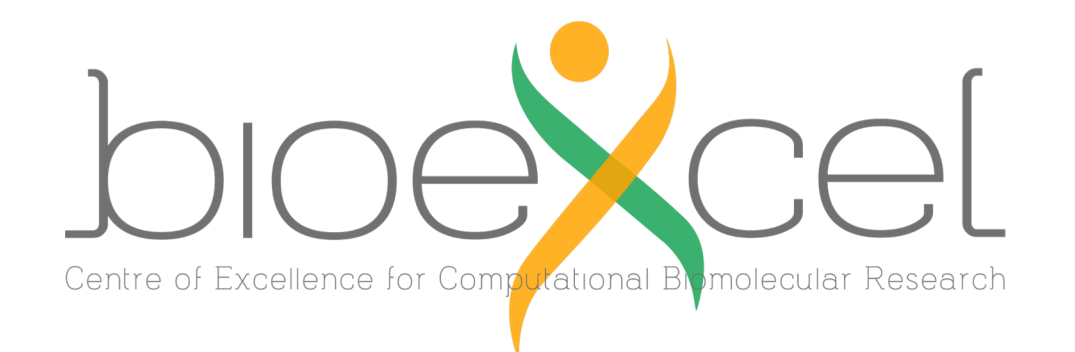

#### **BioExcel Partners**

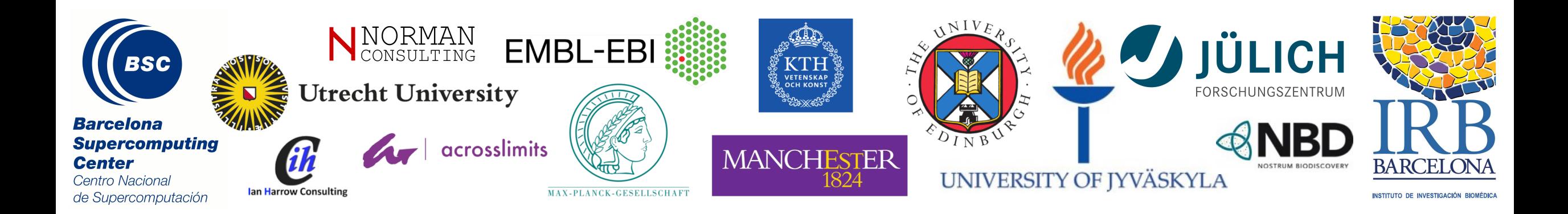

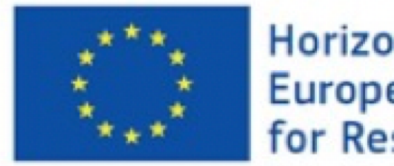

Horizon 2020 **European Union Funding** for Research & Innovation BioExcel is funded by the European Union Horizon 2020 program under grant agreements 675728 and 823830.